SRTM3 version4 ローカルリポジトリ設定手順 (SARscape5.6 対応版)

【説明】

SARscape では、処理の際に都度インターネットから SRTMDEM をダウンロードすること ができますが、事前に DEM タイルのファイルをダウンロードしておいて、ローカルディス ク上に SRTMDEM のリポジトリを配置し、SARscape 上からそのリポジトリに読みに行く 設定ができます。都度インターネットからダウンロードするよりもより高速に DEM を準 備することができ、配布元 FTP サーバの接続エラーに影響されなくなります。

【手順】

1. SRTM3ver4 のダウンロード (HTTP)

FTP サーバが不調の場合、以下のページから HTTP 経由でダウンロード可能です。 https://srtm.csi.cgiar.org/srtmdata/

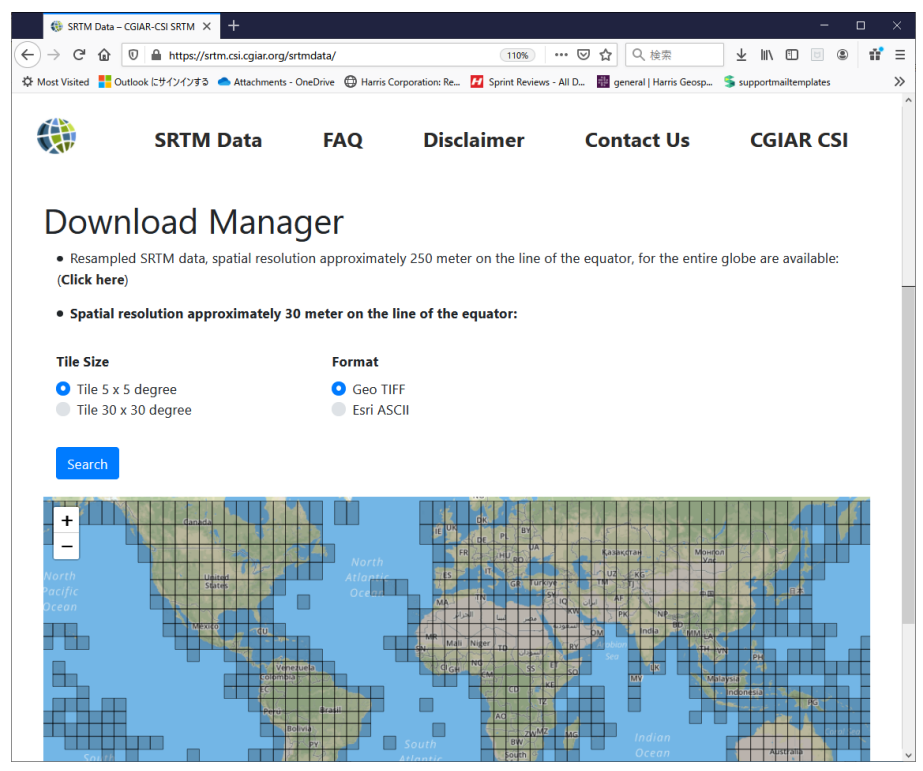

2.ローカルリポジトリの配置

ローカルディスク内にリポジトリフォルダを作成

## 【この手順の例:D:¥SRTM\_DEM\_DIR】

必要エリア分ダウンロードした DEM タイルの ZIP ファイルを解凍して DEM ファイ ルをそのフォルダに配置します。

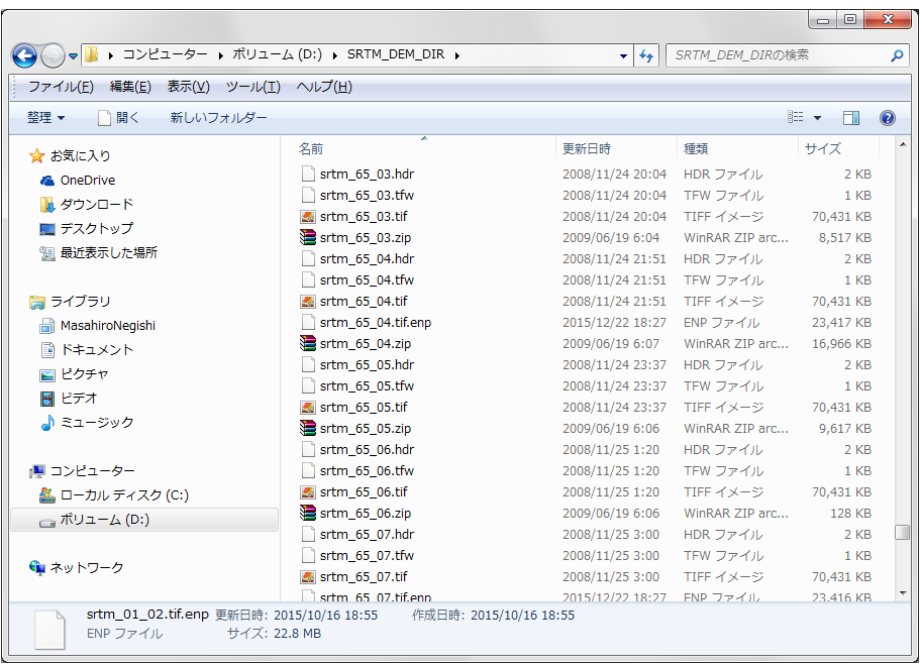

3.SARscape Preferences、SRTM DEM ディレクトリ設定

SARscape の Preferences Common 上で、DEMdownload のアクセス先を、ローカル のリポジトリに指定します。

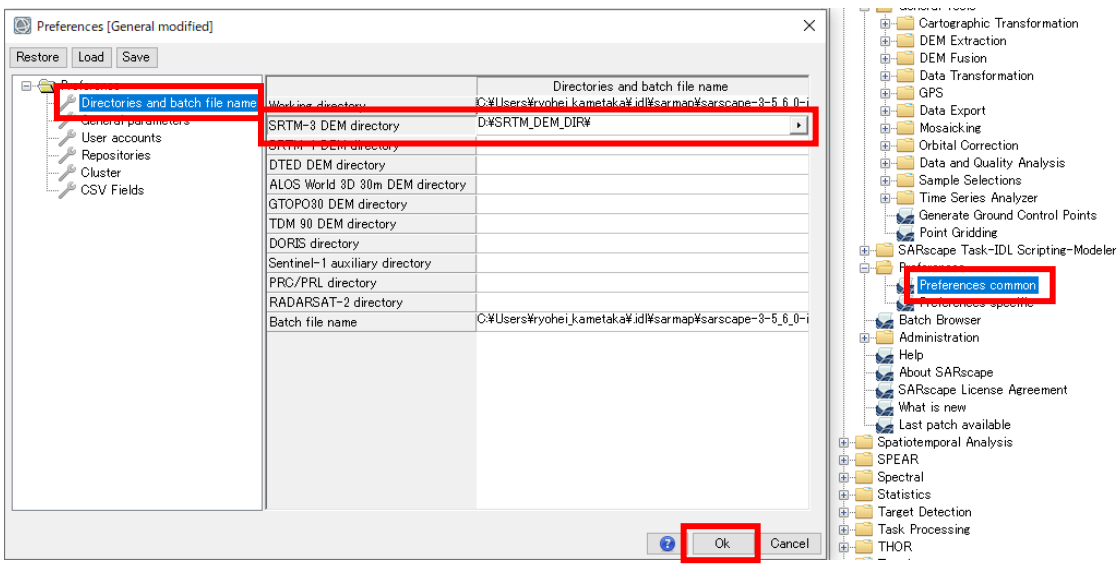

このように設定すると、SRTM3ver4DEM ダウンロードはインターネットではなく、 指定したローカルパスで検索収集を実行します。

全球分をローカルに配置すると非常に便利ですが、ディスク容量は数十 GB に達する 可能性もありますのでご注意ください。